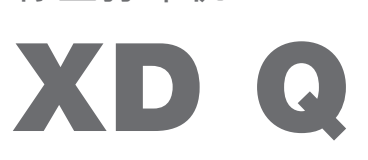

标签打印机

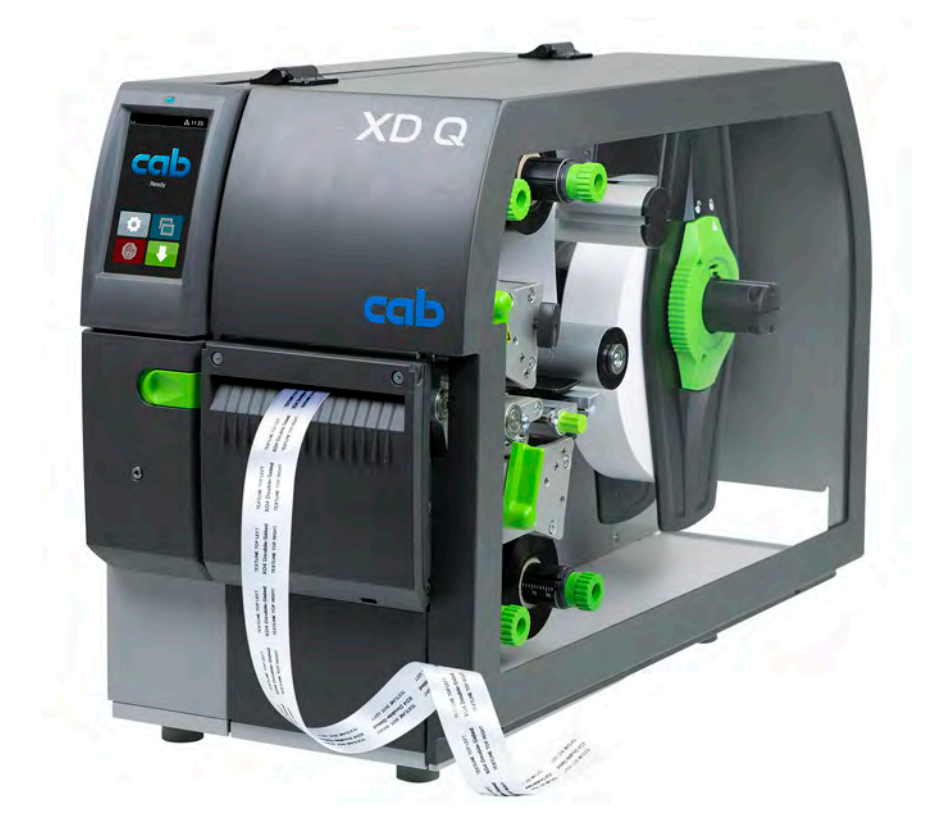

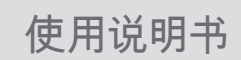

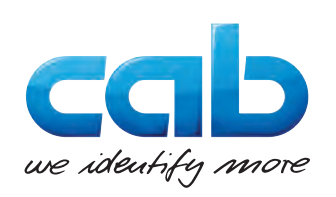

#### **2 2 使用说明书 适用于以下产品**

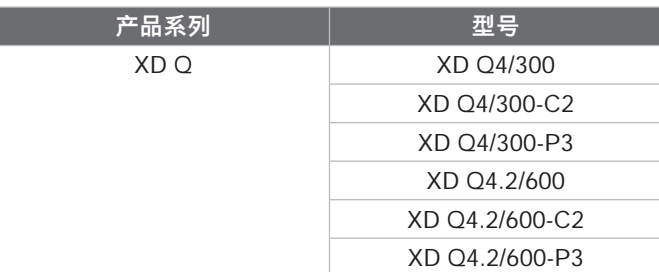

#### **版本:**11/2024 - **商品号** 9003913

#### **版权声明**

本文件及其译文为 cab Produkttechnik GmbH & Co KG 所有。

为了设计用途之外的其他目的——特别是为 cab 所销售设备进行的备件采购——而全部或部分地复制、编辑、拷贝或传播,需要 先获得 cab 公司的书面许可。

### **编辑**

如有任何问题或建议,请联系 cab Produkttechnik GmbH & Co KG,地址"德国"。

#### **更新**

由于设备的不断改进,文件和设备之间可能会出现偏差。

# 最新版本请查阅 www.cab.de。

**商务条款**

交付和服务遵照"cab 的一般销售条款"。

### **其他文件**

cab 打印机配置说明书(英文版)

<https://www.cab.de/media/pushfile.cfm?file=3257>

cab 打印机编程说明书(英文版)

<https://www.cab.de/media/pushfile.cfm?file=3047>

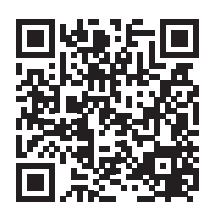

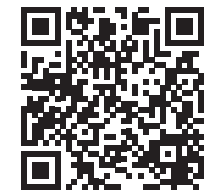

Germany 德国 **cab Produkttechnik GmbH & Co KG** Karlsruhe Tel. +49 721 6626 0 *[www.cab.de](http://www.cab.de)*

France 法国 **cab Technologies S.à.r.l.** Niedermodern Tel. +33 388 722501 *[www.cab.de/fr](http://www.cab.de/fr)*

USA 美国 **cab Technology, Inc.** Chelmsford, MA Tel. +1 978 250 8321 *[www.cab.de/us](http://www.cab.de/us)*

Mexico 墨西哥 **cab Technology, Inc.** Juárez Tel. +52 656 682 4301 *[www.cab.de/es](http://www.cab.de/es)*

Taiwan 台湾 **cab Technology Co., Ltd.** 希愛比科技股份有限公司 Taipei Tel. +886 (02) 8227 3966 *[www.cab.de/tw](http://www.cab.de/tw)*

China 中国 **cab (Shanghai) Trading Co., Ltd.** 鎧博 ( 上海 ) 貿易有限公司 Shanghai Tel. +86 (021) 6236 3161 *[www.cab.de/cn](http://www.cab.de/cn)*

Singapore 新加坡 **cab Singapore Pte. Ltd.** Singapore Tel. +65 6931 9099 *[www.cab.de/e](http://www.cab.de/en)n*

South Africa 南非 **cab Technology (Pty) Ltd.** Randburg Tel. +27 11 886 3580 *[www.cab.de/za](http://www.cab.de/za)*

目录

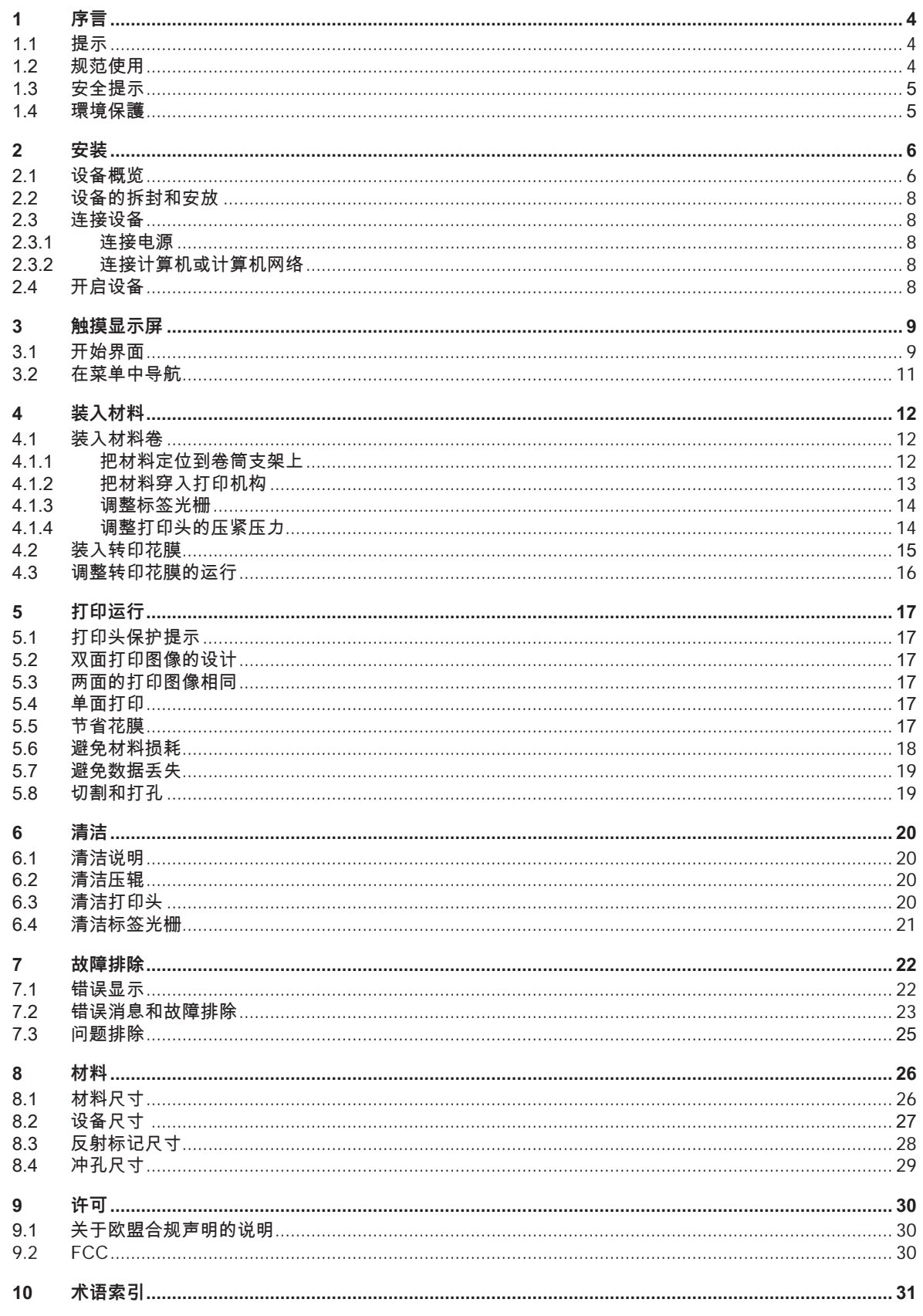

<span id="page-3-0"></span>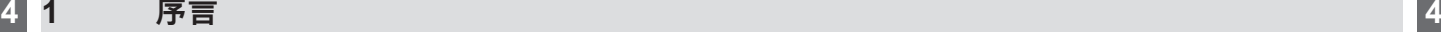

**1.1 提示**

<span id="page-3-1"></span>本文件中的重要信息和提示采用以下标识:

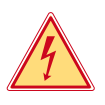

**危险!**

**警告!**

**小心!**

**警示因危险电压而对健康或生命造成的重大直接危险。**

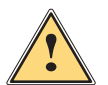

**危险! 警示高风险危害,如不避免将导致死亡或重伤。**

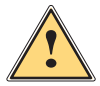

**警示中等风险危害,如不避免将导致死亡或重伤。**

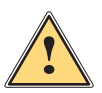

**警示低风险危害,如不避免将轻微伤或轻伤。**

**! 注意! 警示可能造成财产损失或质量缺陷。**

**f** 提示! **工作流程简化建议或重要工作步骤提示。**

《为 环境! 环保建议。

- 
- 使用说明。
- 参考章节、位置、插图编号或文件。
- 选配(配件、外围设备、特殊装备)。
- *时间* 显示屏上的显示。

## **1.2 规范使用**

- 本设备是根据最新技术水平和通行安全技术规范制造的。然而,在使用时仍可能会对用户或他人的生命和肢体造成 危险,或对设备和其他财产造成损害。
- 本设备只能在技术完好的状态下,按照操作说明书规范地使用,并且要具备安全和危险意识。
- 本设备仅设计用于在由制造商认可的合适材料上进行打印。任何其他用途或超出此范围的使用均为违规。制造商/供 应商不对任何因使用不当而造成的损失负责;风险由用户自行承担。
- 规范使用也包括遵守本说明书。

# <span id="page-4-0"></span>**[1 序言](#page-3-1)**

# **1.3 安全提示**

- 本设备的设计使用电源为交流电压 100 V 至 240 V。它只能连接到有地线触点的插座上。
- 本设备只能与安全低电压设备相连。
- 在连接或断开之前,关闭所有相关设备(计算机、打印机、配件)。
- 本设备只能在干燥的环境中运行,不能暴露在潮湿环境中(溅水、雾气等)。
- 本设备不得在爆炸性环境中运行。
- 不要在高压电线附近运行本设备。
- 如果开盖运行本设备,请确保人员的衣服、头发、饰品或类似物品不会与裸露的旋转部件接触。
- 设备或其部件,特别是打印头,在打印过程中可能发热。请勿在运行过程中触摸,在更换材料或拆卸前要先行冷却。
- 闭合盖子时有挤伤危险。闭合盖子时,只能从外面触摸,不得伸入盖子的旋转区域内。
- 只能执行本使用说明书中所描述的操作。
- 其他工作只能由经过培训的人员或服务技术人员进行。
- 对电子组件及其软件的不当干预可能导致故障。
- 其他不当工作或对设备的改动也可能危及运行安全。
- 始终由具备资质的维修机构进行检修工作,这些维修机构应具备必要的专业知识和执行所需工作的工具。
- 设备上张贴有各种警示标签,提醒注意危险。 请勿移除警示标签,否则可能无法识别危险。
- 最大噪声级 LpA 低于 70 dB(A)。

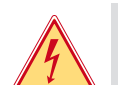

**危险! 由电源电压造成的致命危险。**

▶ 不得打开设备外壳。

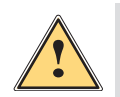

**这是一台 A 类设备。该设备可能会在居住区造成无线电干扰。在这种情况下,可能要求运营商采取适当措施。**

## **1.4 環境保護**

**警告!**

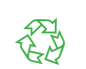

- 旧设备中含有有用的可回收材料,应予以回收。 ▶ 由适当的回收点将其与其他废物分开处理。
- 打印机的模块化结构使其很容易被拆解成各个部件。
- ▶ 这些部件应送去回收。

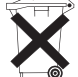

- 该设备的电路板上装备有锂电池。
- 请丢弃在商业机构的废旧电池回收容器中,或者由公共废物处理机构进行废弃处理。
- <span id="page-5-0"></span> **2 安装 6**
	- **2.1 设备概览**

<span id="page-5-1"></span>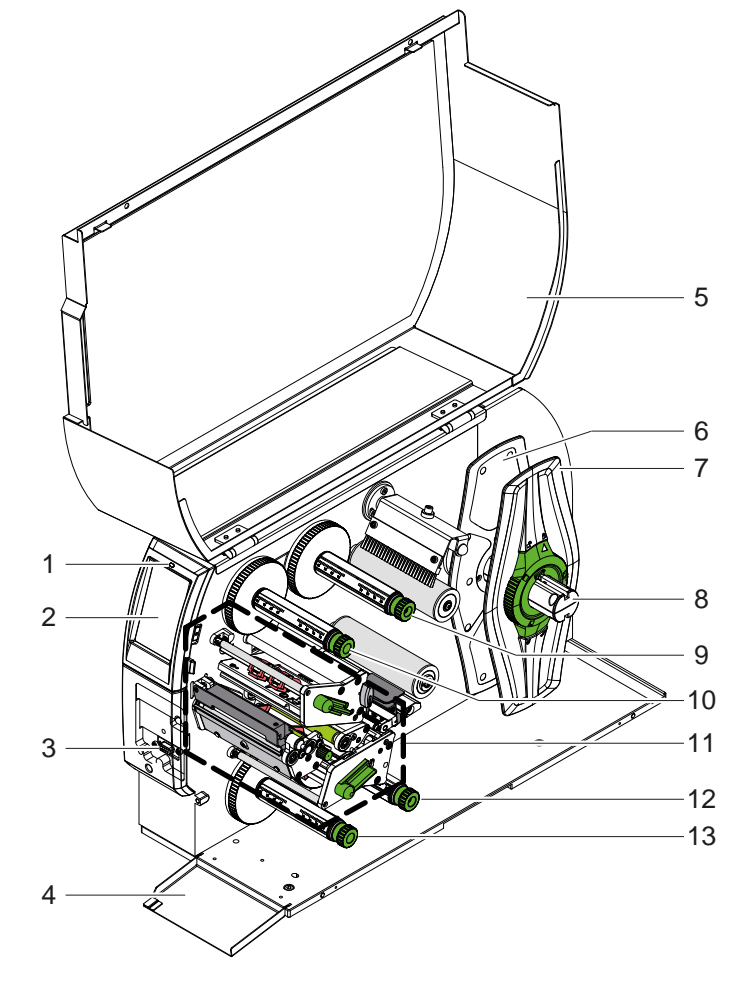

- "设备已开启"LED 灯
- 显示屏
- 外围设备接口
- 扣板
- 5 盖子 内侧边缘定位器
- 7 外侧边缘定位器
- 卷筒支架
- 上转印花膜开卷器
- 上转印花膜回卷器 打印机构
- 下转印花膜开卷器
- 下转印花膜回卷器

图 1 概览

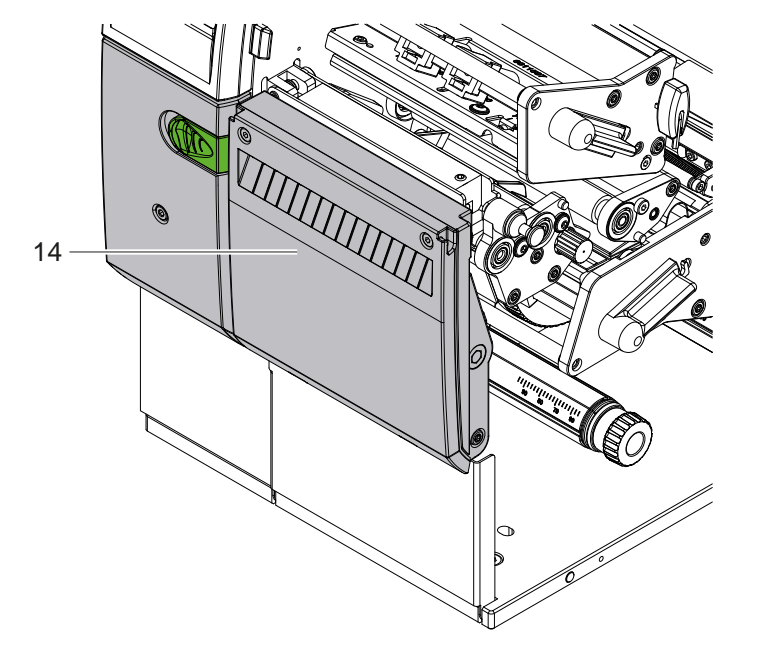

切割刀 CSQ 402 或 穿孔刀 PSQ 403

<span id="page-6-1"></span>**[2 安装](#page-5-1)**

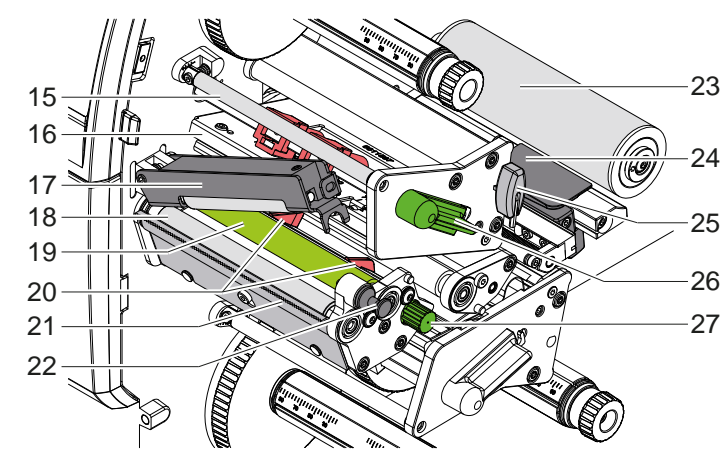

- 15 上转印花膜偏转装置
- 上打印头角形件和打印头
- 17 压紧系统
- 拉辊
- 上压辊
- 上导向装置
- 裁剪边缘
- 锁紧销
- 换向轮
- 标签光栅
	- 25 六角扳手 上打印头锁定杆
	- 27 导向装置调节旋钮
	-

图 3 打印机构 - 上方打印组件

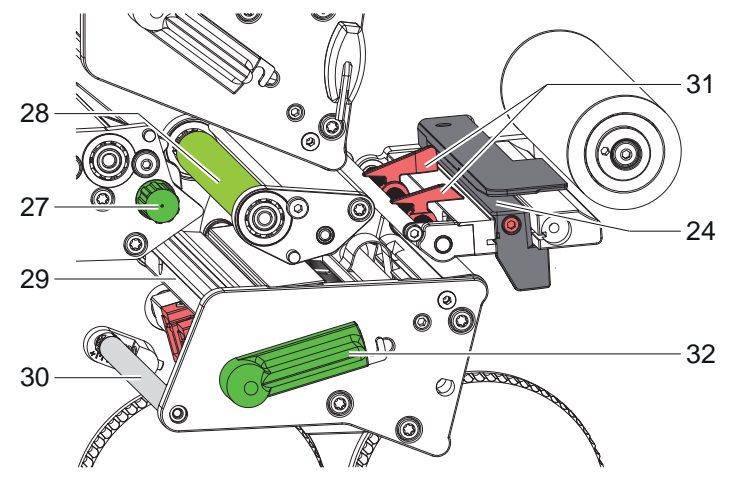

- 标签光栅
- 27 导向装置调节旋钮
- 下压辊
- 下打印头角形件和打印头
- 下转印花膜偏转装置
- 下导向装置
- 下打印头锁定杆

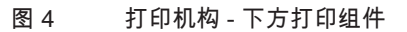

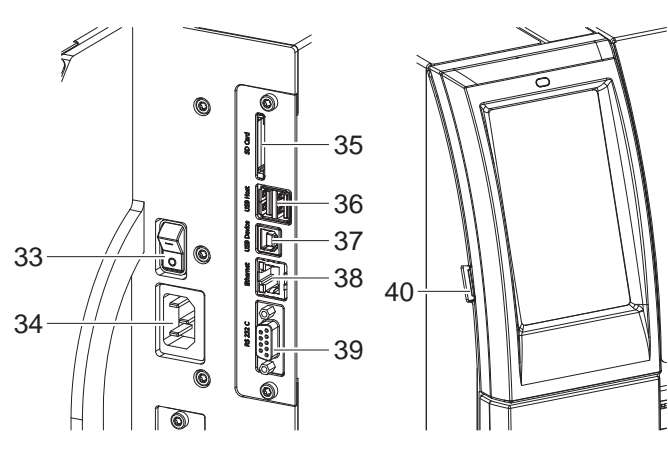

- 电源开关
- 电源接口
- 35 SD 卡插槽
- 2个 USB 主机接口,用于键盘、扫描 仪、USB 存储器、USB-WLAN 适配器或 外部控制板
- 37 USB 高速设备接口
- 以太网 10/100 Base-T
- RS-232 接口
- 用于服务密钥、USB 存储器或 USB WLAN 适配器的 USB 主机接口

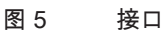

<span id="page-6-0"></span>

# <span id="page-7-0"></span>**8 [2 安装](#page-5-1) 8**

# **2.2 设备的拆封和安放**

- ▶ 把标签打印机从纸箱里抬出来。
	- ▶ 检查标签打印机是否有运输损坏。
	- ▶ 将打印机放置在一个平坦底面上。
	- ▶ 拆除打印头区域的泡沫运输保险装置。
	- ▶ 检查交货是否完整。

供货范围:

- 标签打印机
- 电源线
- USB 电缆
- 使用说明书
- 

**i 提示! 请保留原包装以便日后运输。**

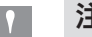

**! 注意! 潮湿和水分会对设备和打印材料造成损害。 ▶ 只能将标签打印机安装在干燥的地方,避免溅水。** 

# **2.3 连接设备**

标准接口和端口如 [图 5](#page-6-0) 所示。

#### **2.3.1 连接电源**

该打印机配备了一个宽范围电源件。在电源电压为 230 V~/50 Hz 或 115V~/60Hz 时,无需对设备进行干预即可运行。 1. 请确保机器已关闭。

- 2. 将电源线插入电源插口 (34)。
- 3. 将电源插头插入接地插座中。
- **2.3.2 连接计算机或计算机网络**

# **! 注意!**

**物料损失危险! RS232 接口不适合用于传输快速变化的数据 [5.6](#page-17-1) 第 18 页。** ▶ 请使用 USB 或以太网接口进行打印。

**! 注意! 接地不足或未接地会导致出现运行故障。 请确保所有与转印打印机连接的计算机及连接电缆都已接地。**

▶ 使用合适的电缆连接转印打印机与计算机或网络。 关于各个接口的配置详情 ▷ 配置说明书。

# **2.4 开启设备**

完成所有连接后:

▶ 在电源开关 (34) 上打开打印机。 打印机进行系统测试,然后在显示屏 (2) 上显示*就绪*。

# <span id="page-8-0"></span>**3 触摸显示屏 9**

<span id="page-8-1"></span>通过触摸显示屏,用户可以控制打印机的运行,例如:

- 中断、继续或取消打印任务、
- 设置打印参数,如打印头热量、打印速度、接口配置、语言和时间 ( 2 配置说明书 ) ,
- 通过存储介质控制单机运行 ( D 配置说明书),
- 执行固件更新( 配置说明书)。

某些功能和设置也可以用软件应用程序的打印机自带指令来控制,或者通过计算机直接编程控制。详情 ▷ 编程说明 书。

在触摸显示屏上进行的设置用于标签打印机的基本设置。

<mark>i)</mark> 提示!<br>在软件中对不同的打印任务进行调整十分方便。

## **3.1 开始界面**

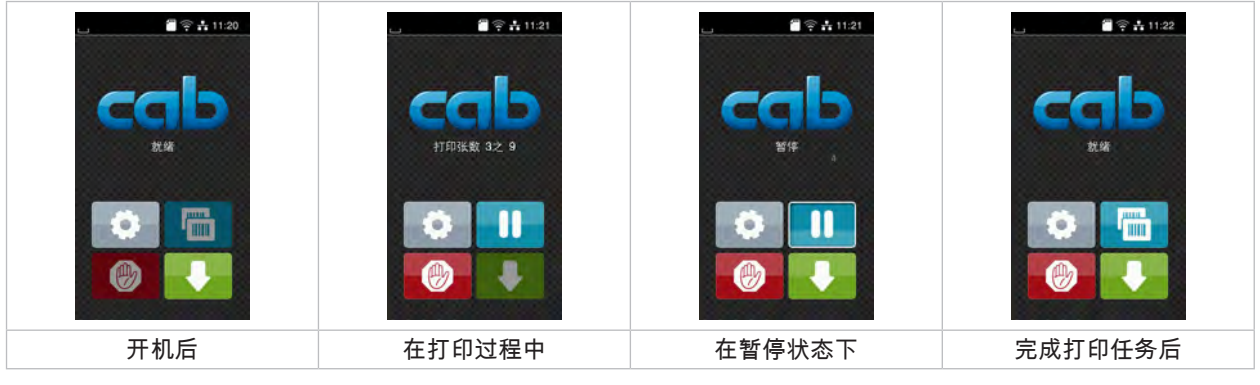

图 6 开始界面

触摸屏通过手指直接点按操作:

- 要打开菜单或选择一个菜单项,请短按相应的图标。
- 要在列表中滚动,在显示屏上向上或向下拖动手指。

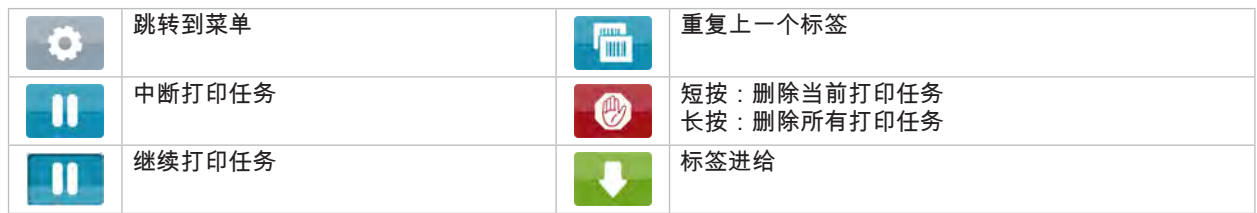

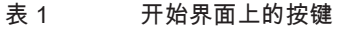

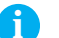

**i 提示! 未启用的按键为暗色。**

在某些软件或硬件配置中,开始界面上会出现附加图标:

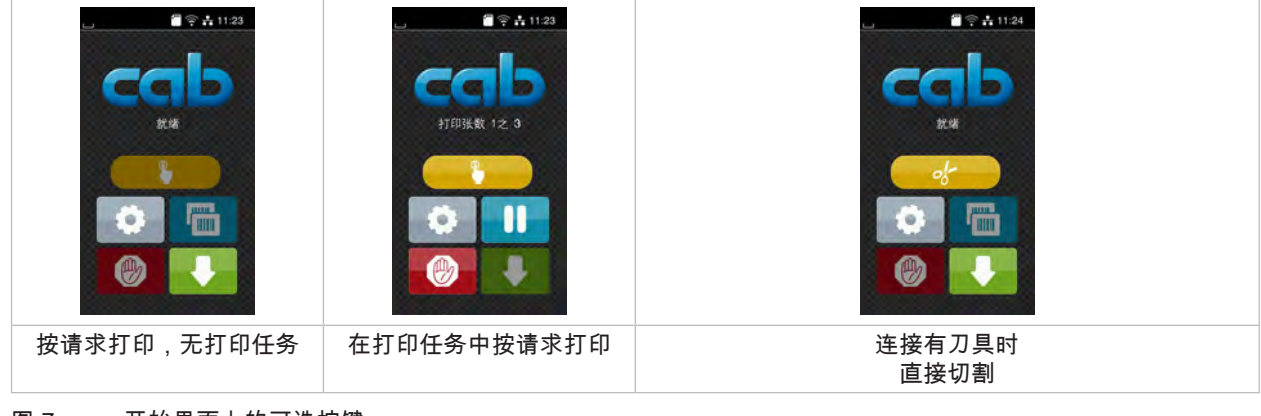

#### 图 7 开始界面上的可选按键

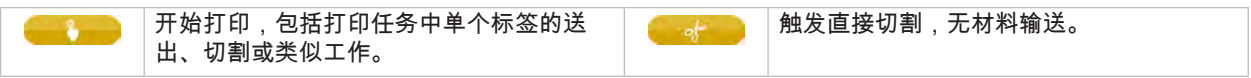

表 2 开始界面上的可选按键

根据配置,各种信息以小组件的形式显示在标题栏中:

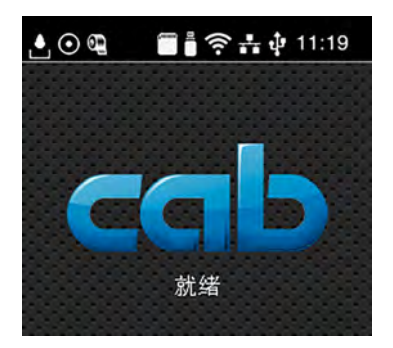

图 8 标题栏中的小组件

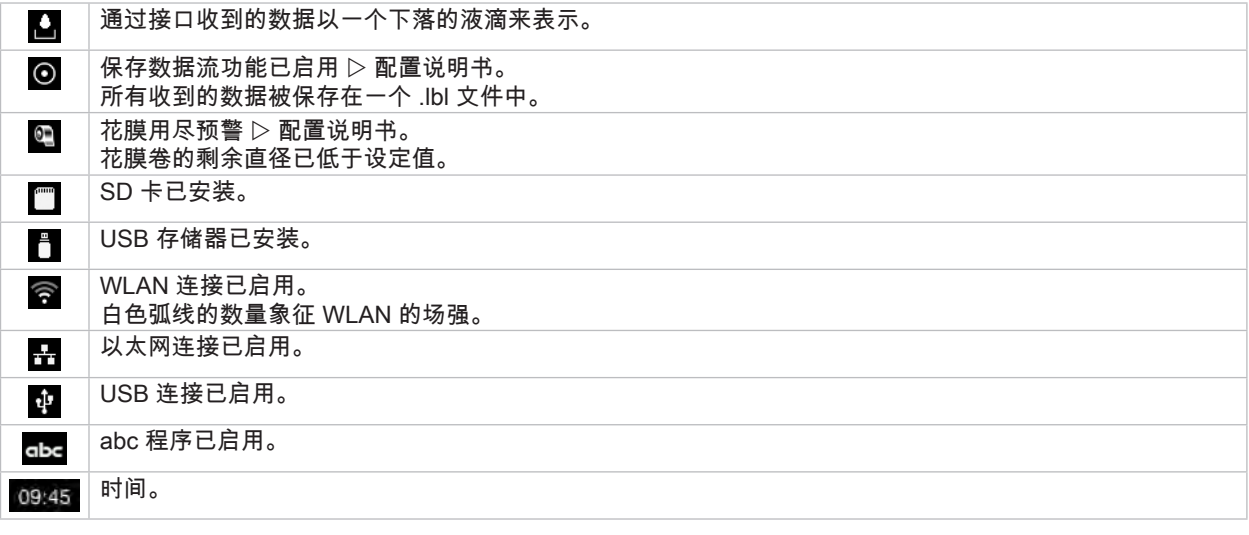

表 3 开始界面上的小组件

# <span id="page-10-0"></span>**[3 触摸显示屏](#page-8-1) 11**

**3.2 在菜单中导航**

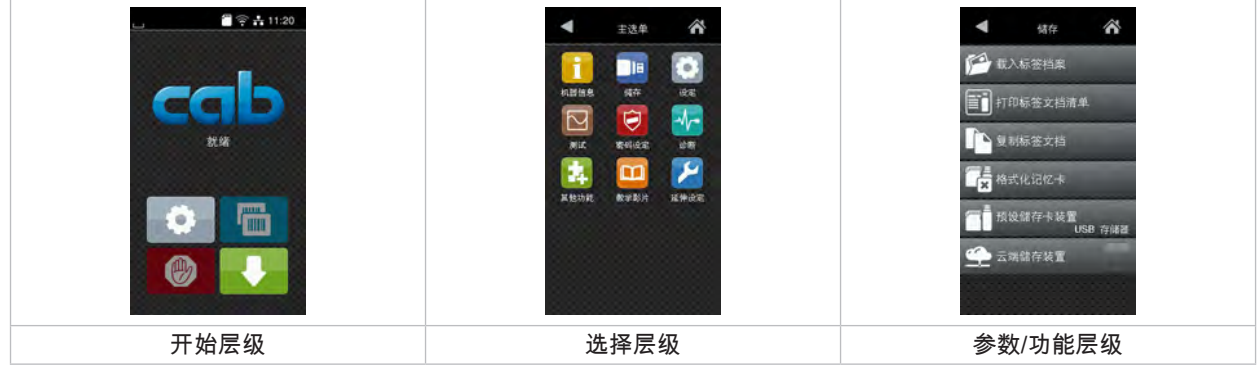

- 图 9 菜单层级
- X 在开始层级 中点按,跳转到菜单。
- ▶ 在选择层级中选择一个主题。 不同的主题有子结构,其中有更多的选择层级。 按 ◀ 返回到上一级,按 <mark>◇</mark> 返回到开始层级。
- ▶ 继续选择,直至到达参数/功能层级。
- ▶ 选择功能。如有必要,打印机在准备性对话后执行该功能。 - 或者 - 选择参数。设置方式取决于参数的类型。

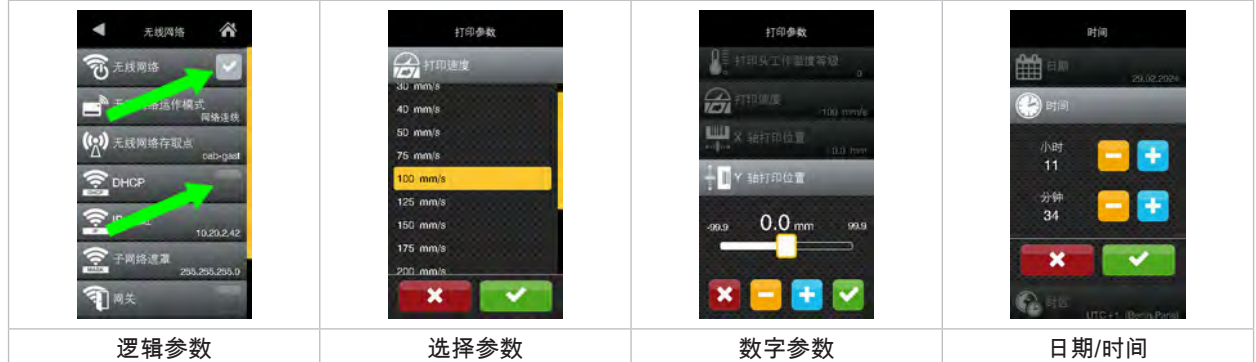

图 10 参数设置示例

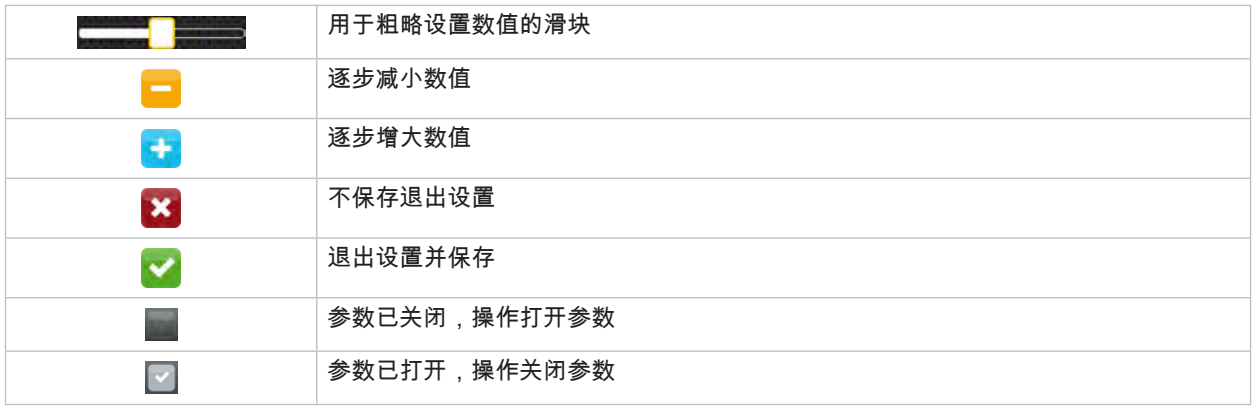

<span id="page-11-1"></span><span id="page-11-0"></span>**i 提示! 对于调节和简单装配,请使用随附的六角扳手,它位于打印机构的上部。这里所述的工作不需要其他工具。**

- **4.1 装入材料卷**
- **4.1.1 把材料定位到卷筒支架上**

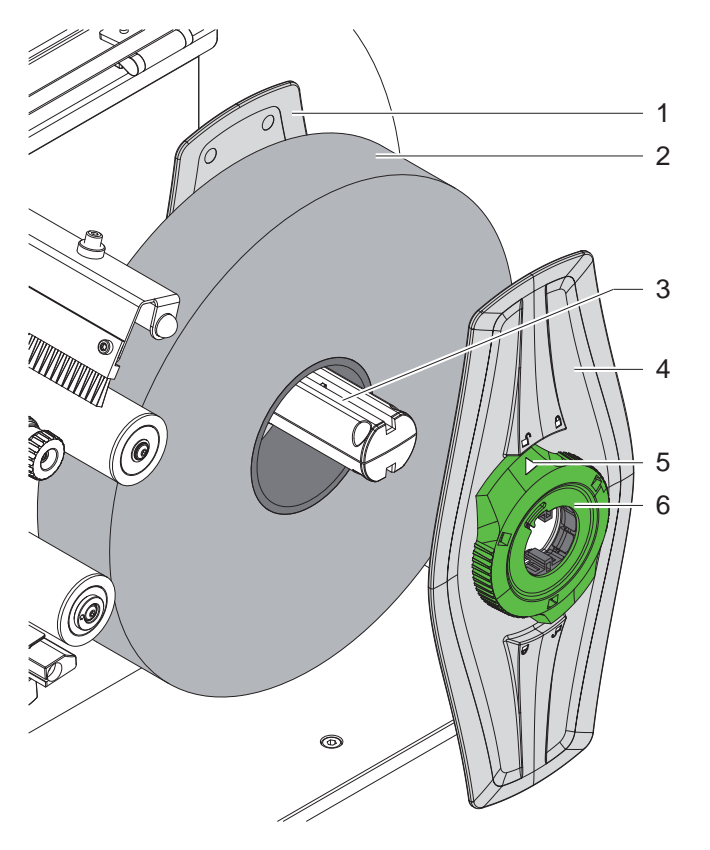

- 图 11 装入材料卷
- 1. 打开盖子。
- 2. 逆时针转动调整环 (6), 使箭头 (5) 指向符号  $\Box^{\!\!\mathbb{O}}$ , 从而松开边缘定位器 (4)。
- 3. 把边缘定位器 (4) 从卷筒支架 (3) 上拔下来。
- 4. 把材料卷 (2) 推到卷筒支架 (3) 上。
- 5. 把边缘定位器 (4) 装到卷筒支架 (3) 上,并继续推动,直到两个边缘定位器 (1, 4) 贴在材料卷 (2) 上,在推动时可以 感觉到明显的阻力。
- 6. 顺指针转动调整环 (6),使箭头 (5) 指向符号  $\stackrel{\frown}{\Box}$ ,由此使边缘定位器 (4) 卡在卷筒支架上。

# <span id="page-12-0"></span>**[4 装入材料](#page-11-1)**

**4.1.2 把材料穿入打印机构**

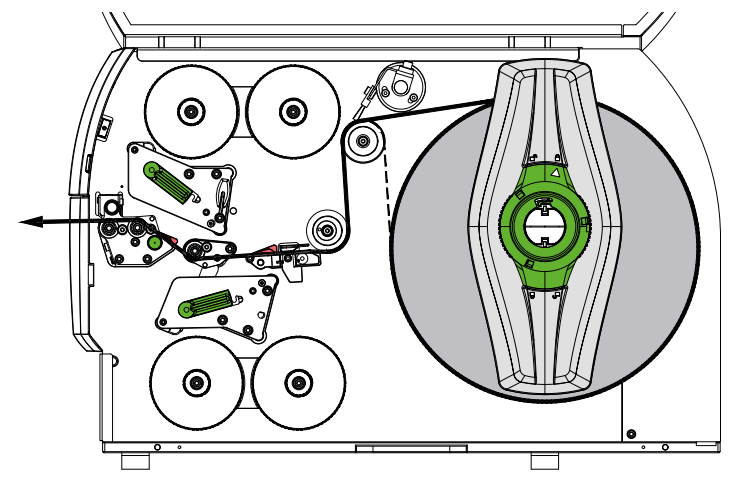

### <span id="page-12-1"></span>图 12 材料的运行

- 1. 从卷筒上开卷材料带,然后按照 [图 12](#page-12-1) 穿入打印机构。
- 2. 拉动锁紧销 (6)。压紧系统 (1) 向上转动。
- 3. 逆时针转动手柄 (10) 并顺时针转动手柄 (11),以提起两个打印头。
- 4. 把刷子 (8) 从换向轮 (9) 上转开。
- 5. 转动旋钮 (7),使导向装置 (5) 分开,直到材料可纳入其间。
- 6. 如 [图 13](#page-12-2) 所示,将材料穿过两个打印单元直到拉辊 (2),然后定位在导向装置 (5) 之间。
- 7. \* 配备刀具的设备: 将旋钮 (3) 推到一边,把刀具组件 (4) 从打印机上转开,把材料推到刀具的刀片之间,然后 将刀具转上去。
- 8. 通过转动旋钮 (7),使导向装置贴近材料边缘。
- 9. 通过锁定上打印头来夹住材料。
- 10. 拉动锁紧销 (6)。将压紧系统 (1) 向下压,并用锁紧销锁定。
- 11. 将材料卷向材料输送的反方向转动,从而张紧材料。
- 12. 锁定下打印头。
- 13. 把刷子 (8) 转到换向轮 (9) 上。

# **! 注意!**

X **单面打印时( [5.4](#page-16-1) 第 17 页)不要锁定下打印头。**

<span id="page-12-2"></span>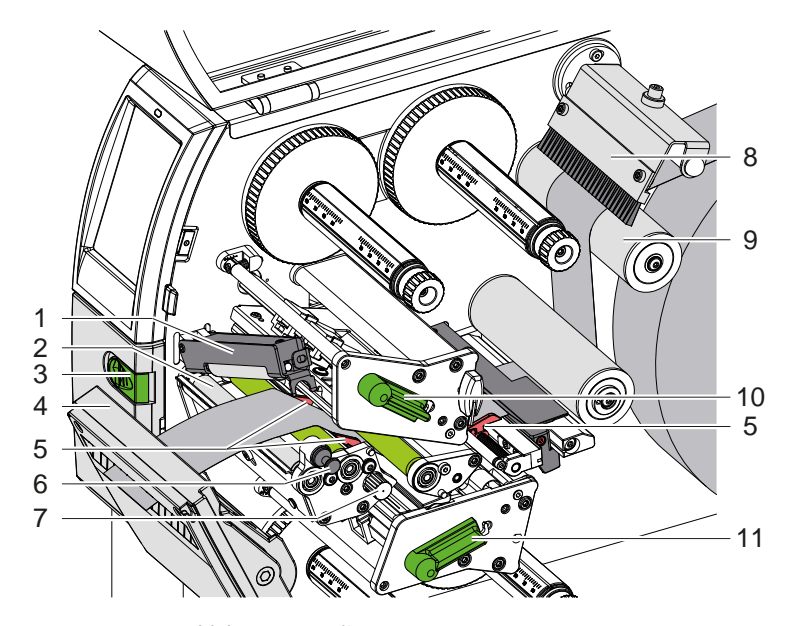

图 13 把材料穿入打印机构

# <span id="page-13-0"></span>**14 [4 装入材料](#page-11-1) 14**

**4.1.3 调整标签光栅**

<span id="page-13-1"></span>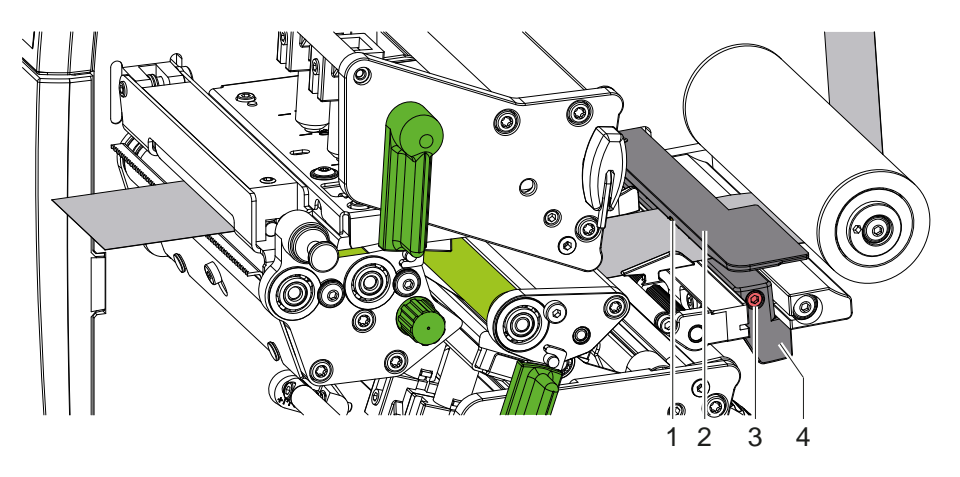

图 14 调整标签光栅

标签光栅 (2) 在出厂时为对准材料中心,在使用诸如带有反射标记或打孔材料时可以相对于运行方向横向移动。打印机 开启后,传感器位置上的黄色 LED 灯亮起。

- ▶ 松开螺钉 (3)。
- ▶ 用手柄 (4) 定位标签光栅,使传感器 (1) 能够检测到标签间隙、反射标记或打孔。
- ——或者,如果标签不是矩形形状,——
- ▶ 用手柄 (4) 使标签光栅与在纸张运行方向上的标签最前缘对齐。
- <span id="page-13-2"></span>▶ 拧紧螺钉 (3)。
- **4.1.4 调整打印头的压紧压力**

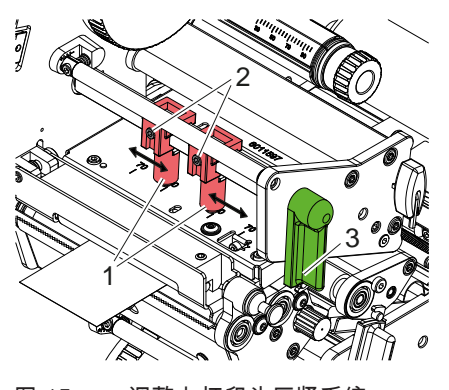

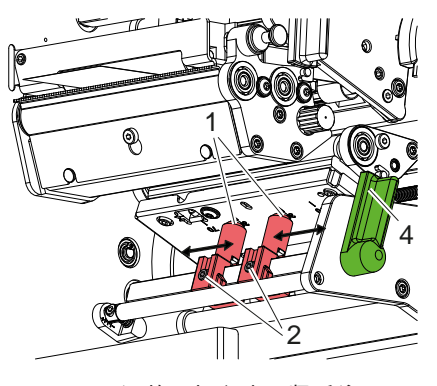

图 15 调整上打印头压紧系统 图 16 调整下打印头压紧系统

打印头分别被两个顶杆 (1) 压住,其初始位置定位在打印头角形件中心。对于大多数应用来说,可以保持这一设置。 如果在使用非常宽的材料时,打印图像在侧面边缘区域变亮,可以调整顶杆:

- 1. 顺时针转动手柄 (3) 并逆时针转动手柄 (4),以锁定打印头。
- 2. 用六角扳手松开顶杆 (1) 内的螺纹销 (2)。
- 3. 根据需要对称地移动顶杆,最大刻度值为 70。
- 4. 拧紧螺纹销 (2)。

# <span id="page-14-0"></span>**[4 装入材料](#page-11-1) 15**

# **4.2 装入转印花膜**

<mark>i</mark> <sup>提示!</sup><br>对于热直印,不要装入转印花膜,并根据需要移除已装入的转印花膜。

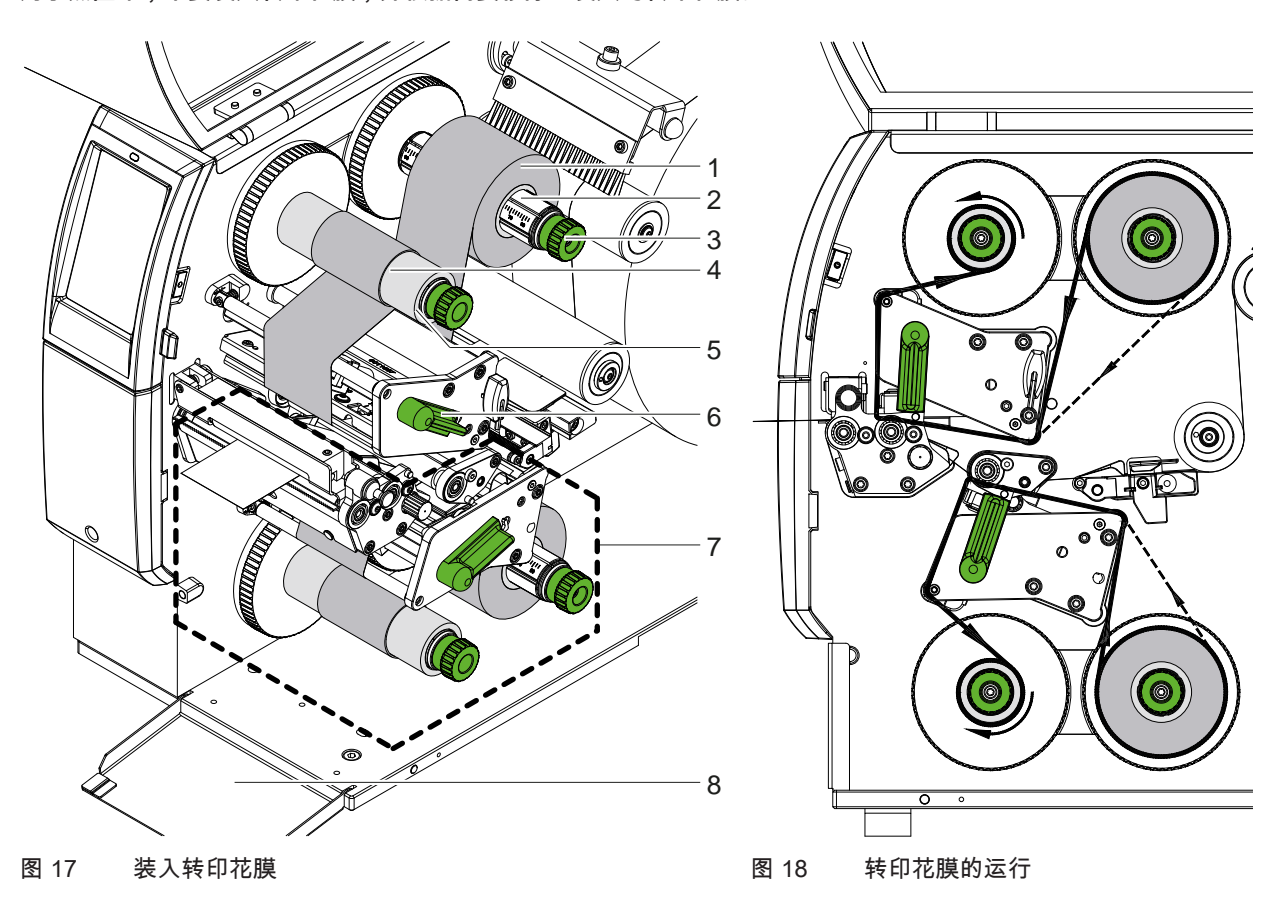

- 1. 在装入转印花膜之前清洁打印头 (  $\triangleright$  6.3 第 20 页 )。
- 2. 逆时针转动手柄 (6),以提起上打印头。
- 3. 将转印花膜卷 (1) 推到开卷器 (2) 上,使花膜的彩色涂层在开卷时朝下。
- 4. 将转印花膜卷 (1) 定位在开卷器上,使卷筒两端的刻度值相同。
- 5. 握住转印花膜卷 (1),逆时针转动开卷器上的旋钮 (3),直到卷筒被固定。

# **i 提示! 卷绕转印花膜时,请使用宽度在花膜宽度和 115 mm 之间的卷芯。**

- 6. 将合适的卷芯 (4) 推到转印花膜回卷器 (5) 上,并以与花膜卷相同的方式定位和固定。
- 7. 如图 19 所示,将转印花膜穿入打印机构。实线适用于有内卷涂层的花膜,虚线适用于有外卷涂层的花膜。
- 8. 用胶条将转印花膜的起点固定在转印花膜芯 (4) 的中心。 观察转印花膜回卷器的逆时针旋转方向。
- 9. 逆时针转动转印花膜回卷器 (5),使转印花膜运行平稳。
- 10. 顺时针转动手柄 (6),以锁定打印头。
- 11. 打开扣板 (8),用同样的方式将转印花膜装入下打印单元 (7) 内。这里的方向指示不适用于旋钮的旋转方向与上打印 单元相反的情况。
- **i 提示! 单面打印时( [5.4](#page-16-1) 第 17 页),无需在下打印单元内装入转印花膜。**

#### <span id="page-15-0"></span>**16 16 4** 装入材料

# **4.3 调整转印花膜的运行**

<span id="page-15-1"></span>转印花膜运行中形成的折痕会导致打印图像错误。为了避免起皱,可以调整转印花膜的偏转轴。

**i 提示! 调整最好在打印运行过程中进行。**

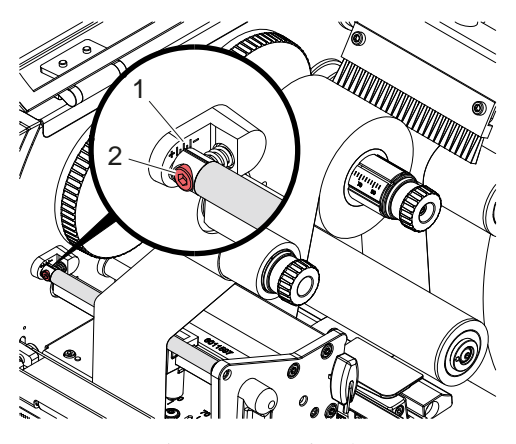

图 19 调整上转印花膜的运行 图 20 调整下转印花膜的运行

- 1. 在刻度尺 (1) 上读取现有设置,并根据需要记下。
- 2. 用六角扳手转动螺钉 (2),然后观察花膜的情况。 在"+"方向张紧转印花膜的内边缘,在"-"方向张紧外边缘。

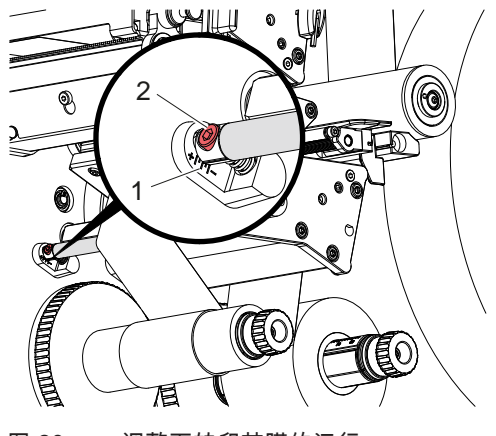

# <span id="page-16-0"></span>**5 打印运行 17**

## **5.1 打印头保护提示**

# **! 注意!**

<span id="page-16-2"></span>**由于操作不当而导致打印头损坏!**

- **▶ 不要用手指或尖锐物体触碰打印头的加热元件。**
- **▶ 确保材料上没有污物。**
- **▶ 注意材料表面光滑。粗糙的材料就像金刚砂一样,会缩短打印头的使用寿命。**
- ▶ 以尽可能低的打印头温度进行打印。

当完成所有连接并装入材料和转印花膜(如需要)时,打印机即准备就绪。

## **5.2 双面打印图像的设计**

- ▶ 将双面材料宽度定义为标签宽度。
- X 将一个打印面的信息排布在 0 和材料宽度之间的 x 坐标上。
- ▶ 将另一个打印面的信息安排在单面和双面材料宽度之间的 x 坐标上。

## **5.3 两面的打印图像相同**

- ▶ 将单面材料宽度定义为标签宽度。
- ▶ 定位信息。
- X 在打印机驱动程序的**常规 > 设置 > 页面设置 >** 中激活设置**"顶面与底面相同"**。 或者
- X 在 cablabel S3 的 **Configuration > Machine > X-Series** 中激活设置 **"Lower side same as upper side"**。 或者
- ▶ 在直接编程中插入命令 OB ▷ 编程说明书。

## **5.4 单面打印**

<span id="page-16-1"></span>下打印头可以根据需要关断。由此能够以类似于单面打印机的方式处理标签。

- ▶ 打开参数 设置 > 打印 > 禁用下打印头。
- ▶ 打开下打印头。
- ▶ 从下打印单元中取出转印花膜。
- ▶ 发送含单面材料宽度的打印任务。

## **5.5 节省花膜**

在不需要打印信息的较长区域内,在标签进给过程中,下打印组件的打印头被抬起,花膜输送被抑制。这会节省转印 花膜的用量。花膜节省功能的未打印区域的最小长度在固件中设置,并取决于打印速度。 花膜自动节省功能可以在打印机配置中永久激活 (  $\triangleright$  配置说明书 ) ,或者通过编程 (  $\triangleright$  编程说明书 ) 按任务进行。

# <span id="page-17-0"></span>**18 [5 打印运行](#page-16-2) 18**

### **5.6 避免材料损耗**

#### **! 注意! 材料损耗!**

<span id="page-17-1"></span>**一节的印刷信息是在材料输送方向上的两个不同位置并且在不同时间打印到材料上的。 这导致在连续打印运行每次中断时出现以下情况:**

- **• 在底面上,为了完成打印而将打印材料推向上打印头,而在后续材料的底面上未打印。**
- **• 出于材料的安全输送原因,不允许将材料回送到下打印头。**
- **• 这将导致在材料带中出现未打印从而不可用的区域。**
- **• 当使用刀具运行时,对于连续式材料的材料损耗至少为 110 mm。 当使用有纹理的材料时,打印图像必须与材料输送同步,损耗长度可能达到 300 mm 以上。**

**为了保持较低的材料损耗,必须尽量减少中断连续打印运行:**

- ▶ 只有在绝对必要时才中断打印任务。
- **▶ 避免打印节数少的任务,特别是只有一节的任务。**
- X **避免可预见的错误情况 [5.7](#page-18-1) 第 19 页。 在错误情况下的材料损耗尤其大,因为在正常情况下已经打印过的材料也必须被丢弃。**

#### **打印优化**

为了最大程度地减少材料损耗,可以激活参数 *设置 > 打印 > 双面打印优化*。

在这种情况下,一项打印任务不会被立即处理到结束。打印机将材料停在一个位置,可以打印出无空白标签的后续任务, 并等待新的打印数据。在收到新数据后,以前未结束的打印任务自动完成,然后新任务开始,中间没有空白标签。 如果预计没有后续打印数据,可以通过*完成任务*来结束任务。

#### **优化数据传输**

如果连续节段包含不同的信息,在下打印头完成第一节的打印之前,必须在内存中结束内部图像构建! 否则,第一节将在上打印头处提前打印,而不从底面打印下一节。然后在第一节全部完成后才开始打印第二节。 因此,有必要将不同节段要传输的数据减少到最低限度,即不传输每个标签的完整标签描述,而只传输变化的内容:

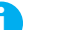

**i 提示! 在打印机驱动程序中,"软件优化"参数已针对该目的而永久打开。 在 cablabel S3 中,数据优化会自动进行。**

▶ 在直接编程中,使用替换命令 R 来替换内容。 编程说明书。

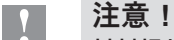

**材料损耗!**

**RS232 接口对于数据内容的快速变化来说过慢。** ▶ 请使用 USB 或以太网接口进行打印。

# <span id="page-18-0"></span>**[5 打印运行](#page-16-2) 19**

## **5.7 避免数据丢失**

**! 注意!**

#### <span id="page-18-1"></span>**数据丢失!**

**当发生可排除的错误时,在出错前下打印头已完成但上打印头未完成的节段不会被重复。这些节段的数据对打印机不 再可用。**

- **▶ 避免可预见的错误情况。**
- ▶ 为了避免错误纸张用尽或花膜用尽,在材料用尽前暂停打印机。装入新材料后,通过取消暂停状态继续打印任 **务。此时不会发生数据丢失。**

#### **在花膜预警时暂停**

借助集成的花膜预警功能,可以系统性地避免出现"花膜用尽"错误:

- **▶** 将参数 设置 > 转印花膜 > 警告时暂停设为启用。
- ▶ 将参数 设置 > 转印花膜 > 花膜警告 中的料卷剩余直径设为例如 35 mm。 当料卷的剩余直径低于设定的剩余直径时,打印机自动切换到*暂停*状态。

### **5.8 切割和打孔**

#### **仅适用于带刀具的机器**

▶ 在软件中激活打孔或切断材料命令。 在直接编程中,可通过以下命令实现:

**C p** 打孔命令<br>C 切断命令 **C** 切断命令 两个命令可以组合使用,但 C p 的优先权更低 ▷ 编程说明书。

- ▶ 对于命令序列: C 3 C p 打孔两次,接着切断。
- ▶ 配置切割参数  $\triangleright$  安装说明书 CSQ 402 或 PSQ 403。

<mark>i</mark> 提示!<br>【 打印机切割参数只有在安装有刀具时才能设置。

# **! 注意!**

**在一些标签软件包中,未执行 C p 命令。此时无法对材料打孔。**

▶ 根据材料调整打孔程度。 在直接编程中,这通过以下命令实现: **O Cn** n...值介于 0.0 和 10.0 之间

**i 提示! 如果标签软件未提供打孔程度设置,即未执行 O Cn,则可以在打印机配置中进行调整**

为了保证在切割模式下的第一节长度正确,有必要进行"在打印任务前切割":

- X 在打印机驱动程序的 **常规 > 设置 > 配件选项 > [刀具]** 中激活设置 **"打印作业前切割"**。 或者
- ▶ 在 cablabel S3 的 General > Print Settings > Accessories Options > [Cutter] 中激活设置 **"Cut before print job"**。 或者
- ▶ 在直接编程中插入命令 C s ▷ 编程说明书。

# <span id="page-19-0"></span>**20 6 清洁 20**

**6.1 清洁说明**

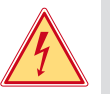

### <span id="page-19-2"></span>**危险! 由触电造成的致命危险!**

▶ 对打印机进行所有维护工作之前,断开电源。

该打印机需要的维护非常少。

定期清洁热敏打印头十分重要。这可以保证打印图像的质量稳定,并且非常有助于防止打印头过早磨损。 除此以外,维护工作仅限于每月清洁一次设备。

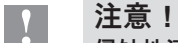

#### **侵蚀性清洁剂会损坏打印机!**

**请勿使用研磨剂或溶剂来清洁外表面或组件。**

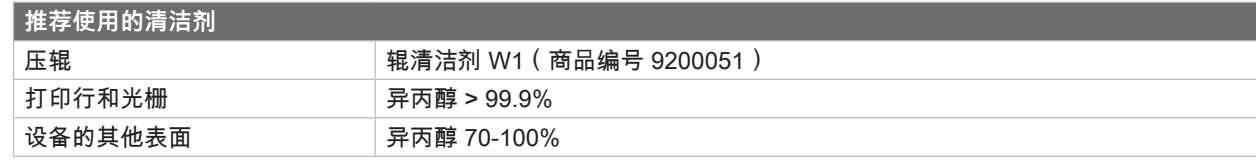

表 5 推荐使用的清洁剂

▶ 用软毛刷或吸尘器清除打印区的灰尘和纸屑。

## **6.2 清洁压辊**

压辊上的污物会影响打印图像和材料的输送。

- X 转开打印头。
- ▶ 从打印机中取出材料和转印花膜。
- ▶ 用辊清洁剂 W1 和软布清除沉积物。
- ▶ 如果辊子出现损坏,请更换辊子 ▷ 服务说明书。

# **6.3 清洁打印头**

清洁间隔: 热直印 - 每次更换材料卷时

<span id="page-19-1"></span>热转印 - 每次更换转印花膜卷材时

在打印过程中,污物会积聚在打印头上并影响打印图像,例如出现对比差异或纵向条纹。

**! 注意!**

**打印头损坏! 不要使用尖锐或坚硬的物体清洁打印头。 不要触摸打印头的保护玻璃层。**

**! 注意! 因高温打印头造成的受伤危险。 在清洁前确保打印头已冷却。**

- ▶ 转开打印头。
- ▶ 从打印机中取出材料和转印花膜。
- ▶ 用蘸有 > 99.9% 异丙醇的棉签或软布清洁打印头。
- ▶ 让打印头干燥 2 至 3 分钟。

# <span id="page-20-0"></span>**[6 清洁](#page-19-2)**

# **6.4 清洁标签光栅**

### **! 注意! 光栅损坏!**

**不要使用尖锐或坚硬的物体以及溶剂清洁光栅。**

标签传感器可能被纸屑弄脏。这可能会影响对标签开头或打印标记的识别。

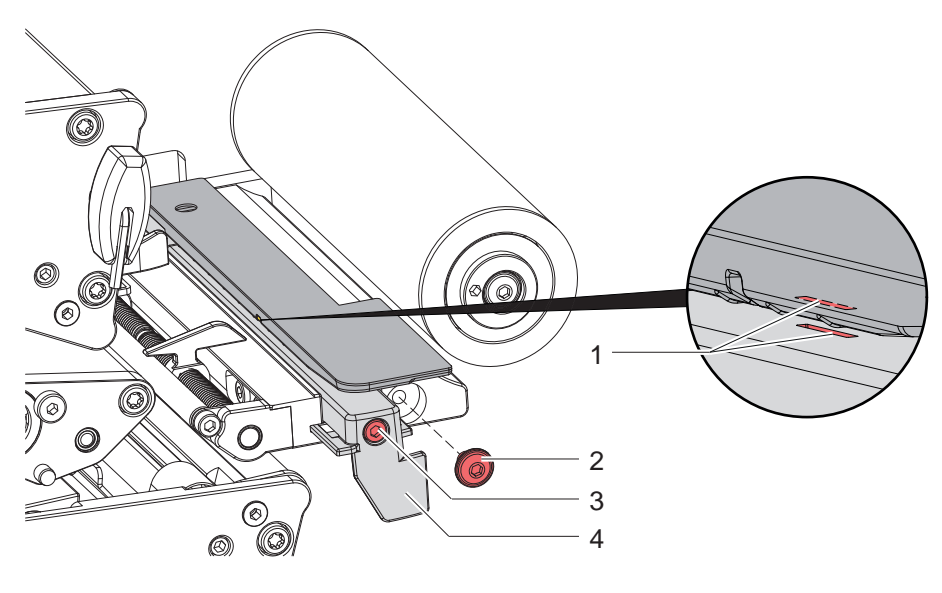

图 21 清洁标签光栅

- 1. 从打印机中取出标签和转印花膜。
- 2. 移除螺钉 (2)。
- 3. 松开螺钉 (3)。
- 4. 通过手柄 (4) 缓慢地将标签光栅向外拉。确保光栅电缆没有被拉紧。
- 5. 用毛刷或被异丙醇(浓度 > 99.9%)浸湿的软布清洁标签光栅和传感器缺口 (1)。
- 6. 通过手柄 (4) 推回标签光栅并调整 (  $\triangleright$  [4.1.3 第 14 页](#page-13-1)) 。
- 7. 装入螺钉 (2)。
- 8. 重新装入标签和转印花膜。

# <span id="page-21-0"></span>**22 7 故障排除 22**

# **7.1 错误显示**

<span id="page-21-1"></span>当发生错误时,显示屏上会出现一条错误显示:

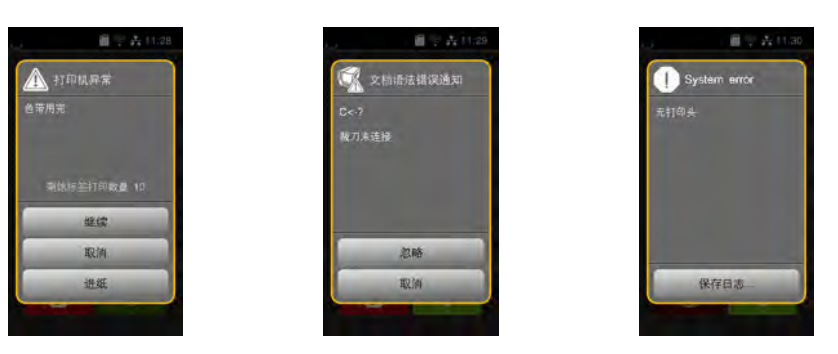

图 22 错误显示

错误的处理方式取决于错误的类型 [7.2 第 23 页。](#page-22-1) 要继续运行,在错误显示中提供了以下选项:

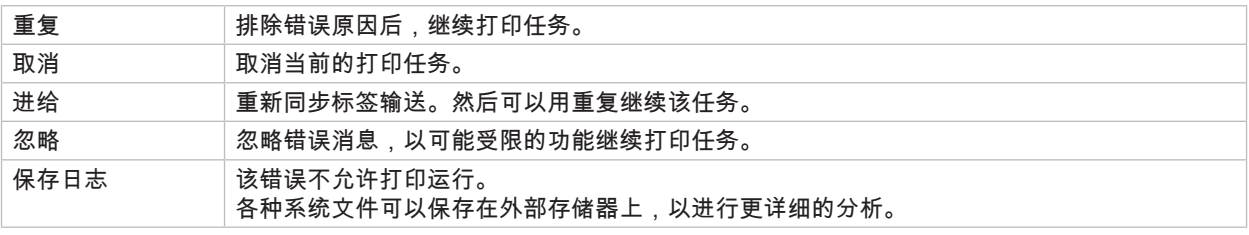

表 6 错误显示中的按键

**! 注意! 在出错前下打印头已完成但上打印头未完成的节段不会被重复。这减少了打印任务中创建的节段总数。**

▶ 如有必要,重新打印这些节段。

**如果打印任务中包含计数器,则在按下重复键后,打印任务不会继续使用正确的计数器读数。**

- ▶ 按取消键结束打印任务。
- ▶ 用调整后的计数器读数开始一项新的打印任务。

# <span id="page-22-0"></span>**[7 故障排除](#page-21-1) 23**

# **7.2 错误消息和故障排除**

<span id="page-22-1"></span>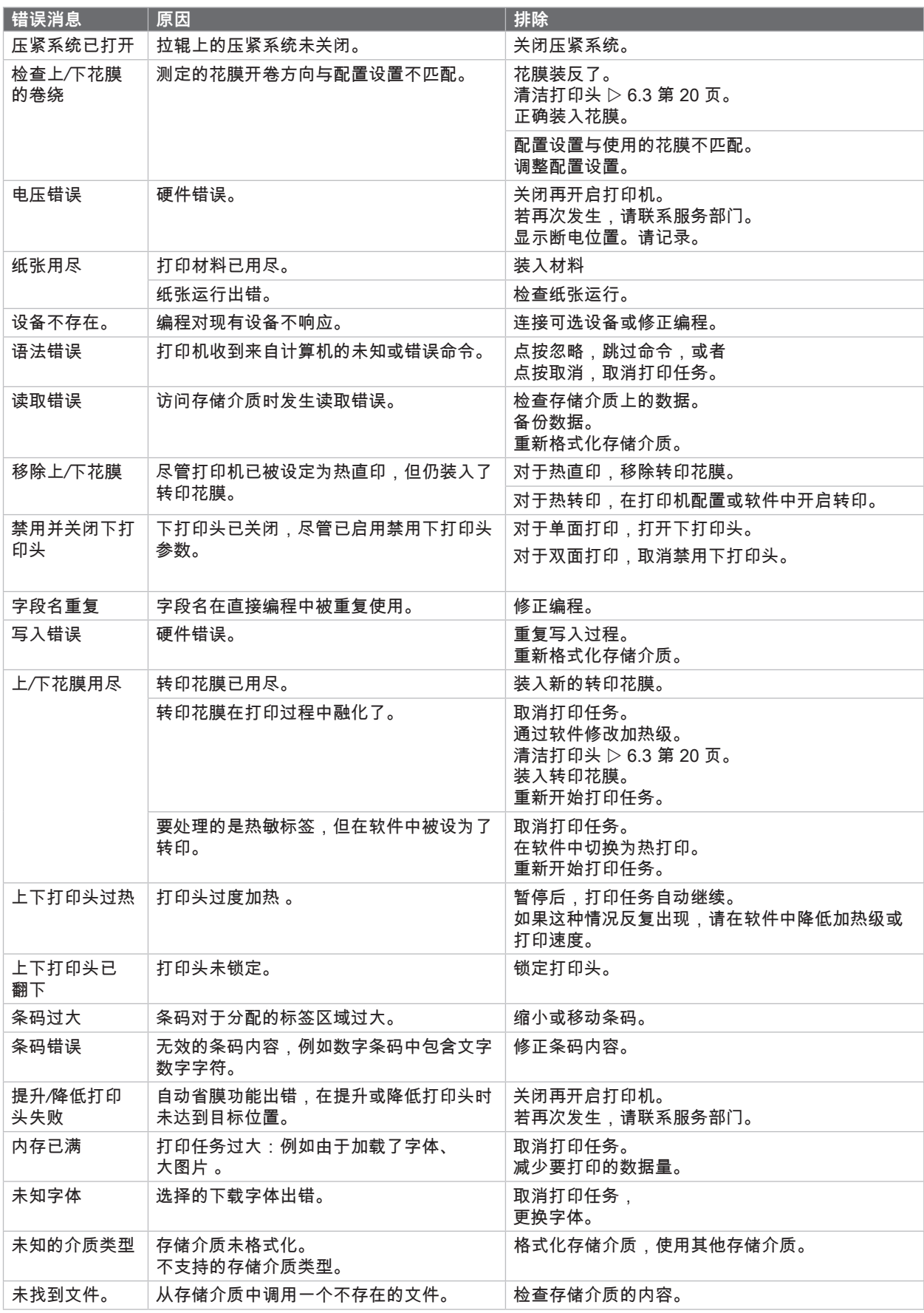

# **24 [7 故障排除](#page-21-1) 24**

![](_page_23_Picture_61.jpeg)

表 7 错误消息和故障排除

# <span id="page-24-0"></span>**[7 故障排除](#page-21-1)**

# **7.3 问题排除**

![](_page_24_Picture_172.jpeg)

表 8 问题排除

<span id="page-25-0"></span>**26 8 材料 26**

**8.1 材料尺寸**

<span id="page-25-1"></span>![](_page_25_Figure_2.jpeg)

![](_page_25_Picture_186.jpeg)

表 9 材料尺寸

# <span id="page-26-0"></span>**[8 材料](#page-25-1)**

**8.2 设备尺寸**

![](_page_26_Figure_2.jpeg)

图 24 设备尺寸

![](_page_26_Picture_127.jpeg)

表 10 设备尺寸

#### <span id="page-27-0"></span>**28 28** <mark>28</mark> 8 材料

**8.3 反射标记尺寸**

![](_page_27_Figure_2.jpeg)

图 25 反射标记尺寸

![](_page_27_Picture_116.jpeg)

表 11 反射标记尺寸

# <span id="page-28-0"></span>**[8 材料](#page-25-1)**

**8.4 冲孔尺寸**

![](_page_28_Figure_2.jpeg)

图 26 冲孔尺寸

![](_page_28_Picture_136.jpeg)

表 12 冲孔尺寸

![](_page_28_Figure_6.jpeg)

![](_page_28_Figure_7.jpeg)

![](_page_28_Figure_9.jpeg)

![](_page_28_Figure_10.jpeg)

![](_page_28_Picture_11.jpeg)

![](_page_28_Picture_12.jpeg)

![](_page_28_Picture_13.jpeg)

![](_page_28_Figure_14.jpeg)

**29**

# <span id="page-29-0"></span>**30 9 许可 30**

# **9.1 关于欧盟合规声明的说明**

XD Q 系列标签打印机符合 欧盟指令的相关基本安全和健康要求:

- 指令 2014/35/EC 针对在一定电压极限内使用的电气设备
- 电磁兼容性指令 2014/30/EC
- 指令 2011/65/EC 对在电气和电子设备中使用某些危险物质的限制

#### **欧盟合规声明**

[https://www.cab.de/media/pushfile.cfm?file=400](https://www.cab.de/media/pushfile.cfm?file=4008)8

![](_page_29_Picture_8.jpeg)

# **9.2 FCC**

NOTE : This equipment has been tested and found to comply with the limits for a Class A digital device, **pursuant to Part 15 of the FCC Rules. These limits are designed to provide reasonable protection against harmful interference when the equipment is operated in a commercial environment. The equipment generates, uses, and can radiate radio frequency and, if not installed and used in accordance with the instruction manual, may cause harmful interference to radio communications. Operation of this equipment in** a residential area is likely to cause harmful interference in which case the user may be required to correct the **interference at his own expense.**

#### <span id="page-30-0"></span>术语索引

![](_page_30_Picture_9.jpeg)